# **1. Les importations de bibliothèques**

Les commandes **«from math import \*» et « from random import \*** » importent toutes les fonctions (c'est le sens de \*) de ces bibliothèques. Les principales fonctions utilisées en lycée sont :

- De la bibliothèque « math » :sqrt,pi, sin, cos, tan, abs
- De la bibliothèque « random » : randint, random

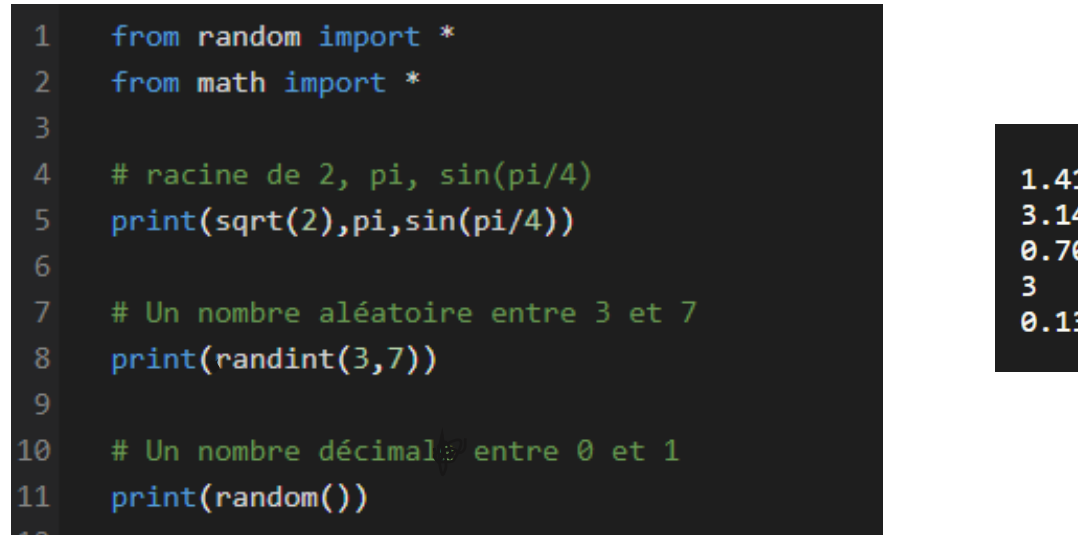

 **Console** 1.4142135623730951 3.141592653589793 0.7071067811865475 0.1355034133436589

#### **Remarques** :

- En python, **les commentaires** (lignes non exécutées) commencent par le symbole « **#** ». Le code est indenté, ce qui implique en particulier, que tout « copier-coller »de code peut amener à des problèmes de lecture des tabulations.
- Les copies d'écran ont été réalisées à partir du laboratoire Python du site « Le Livre Scolaire » : <https://www.lelivrescolaire.fr/console-python>

# **2. Construire une courbe représentative de fonction**

Dans le programme suivant, on importe des bibliothèques et fonctions graphiques que l'on renomme

import matplotlib.pyplot as plt import numpy as np # Définition des axes [xmin,xmax,ymin,ymax] plt.axis([-3,3,0,9]) # Création de la grille plt.grid() # Définition des coordonnées des points avec 100 abscisses allant de -3 à 3 x=np.linespace(-3,3,100) y=x\*\*2 # Création des points plt.plot(x,y) # Affichage du graphique plt.show()

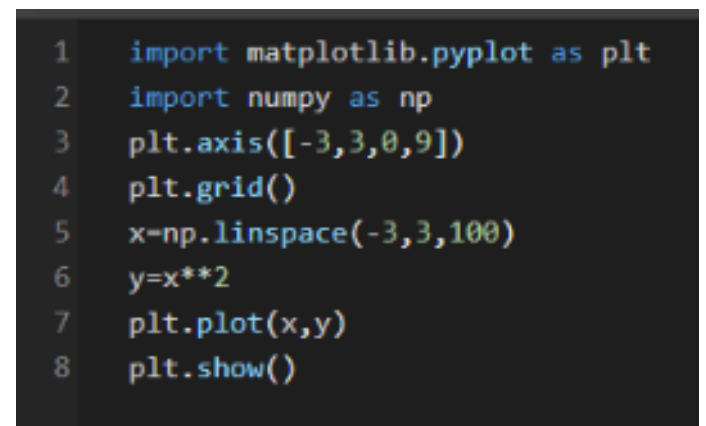

#### **Affichage graphique**

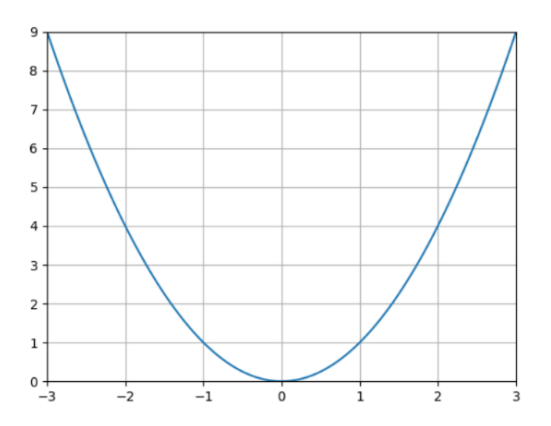

import matplotlib.pyplot as plt

import numpy as np

plt.axis([-3,3,0,9])

x=np.linspace(-3,3,100)

 $def f(x):$ return x\*\*2

plt.grid()

 $plt.plot(x,y)$ plt.show()

 $y=f(x)$ 

# **3. Utiliser une fonction(au sens de la programmation)**

Le programme précédent est modifié pour utiliser une fonction.

 $def f(x)$ : return x\*\*2

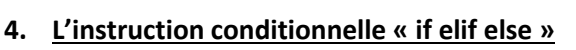

```
def je_suis_perdu(x):
# Test "if elif else" 
 if x == 2:
         print("x=2")
  elif x<3:
         print("x<3")
  else :
   print("je suis perdu")
  #Test unique "if"
  if x<2:
         print("mais que fait donc ce programme?")
  print("-----------------------------------") 
# Lancement de la fonction avec trois arguments différents
je suis perdu(2)
je suis perdu(1)
je_suis_perdu(5)
```
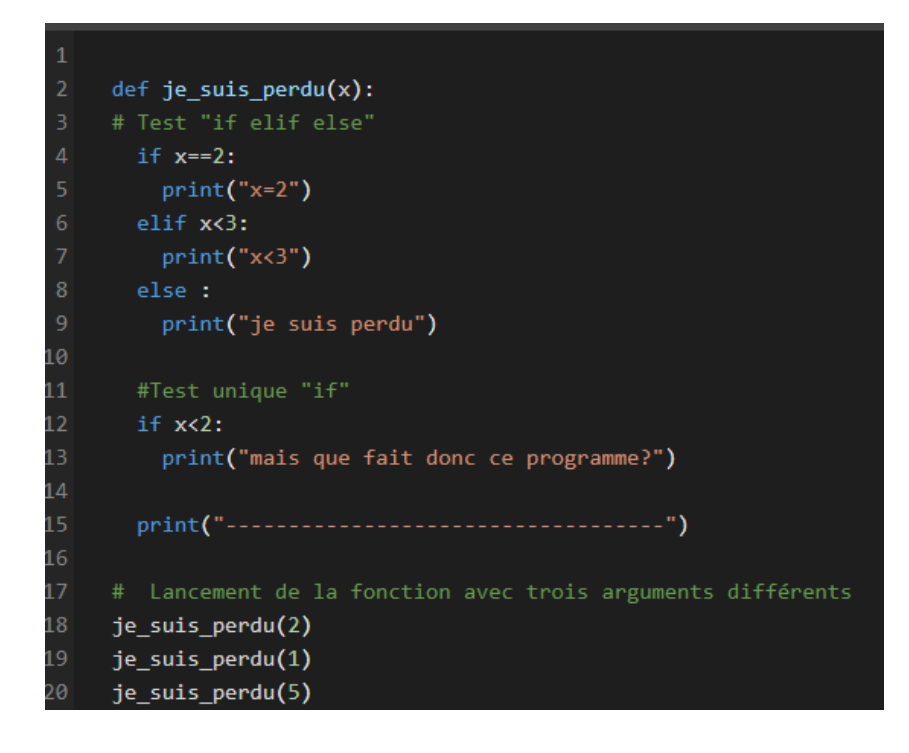

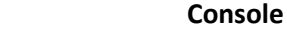

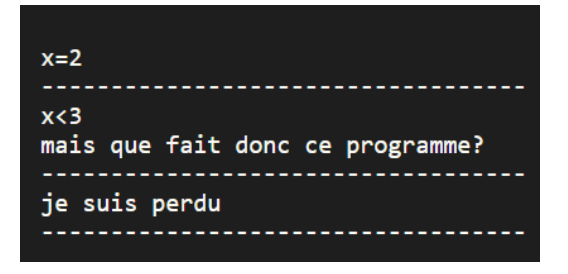

#### **5. La boucle bornée « for »**

Dans ce programme, on utilise la « concaténation, c'est-à-dire la somme de caractères !

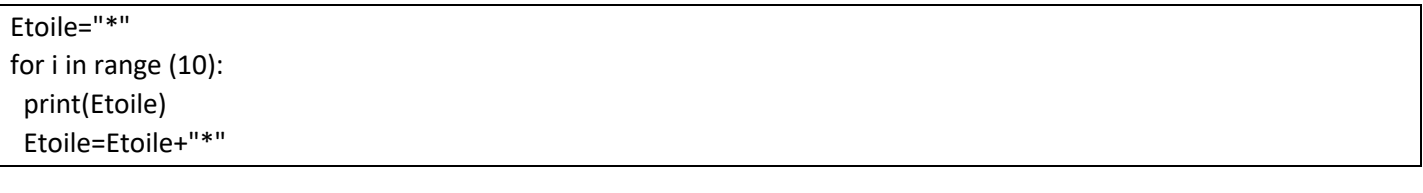

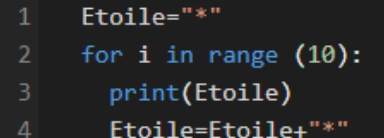

**Console →**

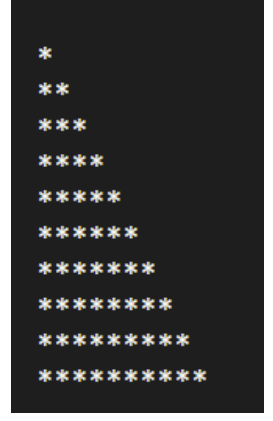

#### **6. La commande « range » en détails**

 $L = range(1,4)$ for nombre in L : print (nombre) print("------")  $L = range(4)$ for nombre in L : print (nombre)

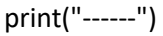

 $L = range(1, 10, 2)$ for nombre in L : print (nombre)

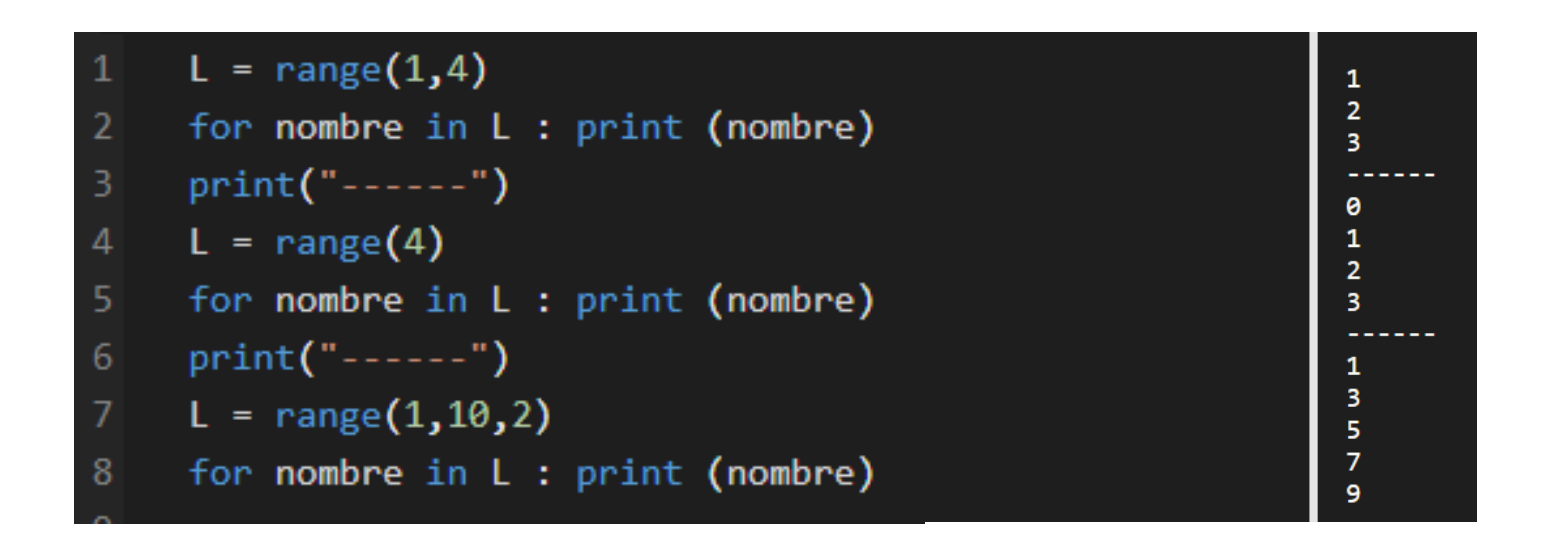

# **7. La boucle non bornée « while »**

En général, cette boucle est utilisée pour la recherche d'un rang à partir duquel une condition est réalisée. Pour cela, il faut **utiliser la négation de cette condition dans le test**.

```
# Invitation d'entrée de la précision, ici 0.00001
precision = float(input("entrer la précision"))
print("précision entrée = ",precision)
#Initialisation
u=1n=0# Boucle while
while u>precision:
   u=0.5*u
  n+=1# On notera dans la ligne précédente la syntaxe utilisée à la place de n=n+1
print ("la plus petite valeur telle que (0,5)^n<=precision est : ",n)
```

```
# Invitation d'entrée de la précision, ici 0.00001
     precision = float(input("entrer la précision"))
     print("précision entrée = ", precision)
\Delta#Initialisation
     u=1n=08
     # Boucle while
10
     while u>precision:
         u = 0.5 * u11
         n+=112
13
     # On notera dans la ligne précédente la syntaxe utilisée à la place de n=n+1
     print ("la plus petite valeur telle que (0,5)^nn<=precision est : ",n)
1415
```
**Console →**

précision entrée = 1e-05 la plus petite valeur telle que (0,5)^n<=precision est : 17

# **8. Construire un nuage de points (d'une suite numérique par exemple)**

import matplotlib.pyplot as plt # Définition des axes [xmin,xmax,ymin,ymax] plt.axis([-1,11,-1,110]) # Définition des coordonnées des points du nuage à abscisses entières  $x=[n \text{ for } n \text{ in } range(11)]$  $y=[n**2$  for n in range(11)] # Création des points plt.scatter(x,y) # Création de la grille plt.grid() # Affichage du graphique plt.show()

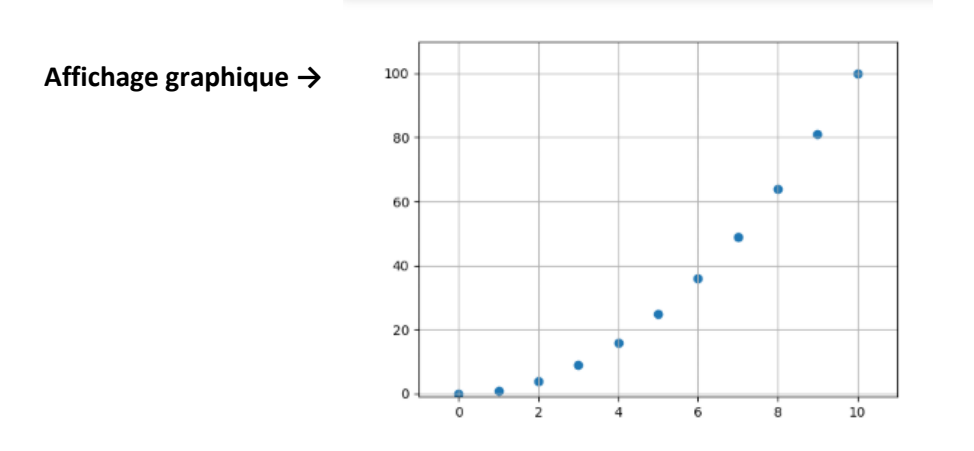

![](_page_5_Figure_0.jpeg)

#### **9. Créer une liste, ajouter et retirer un élément d'une liste, utiliser une liste**

![](_page_5_Figure_2.jpeg)

```
from random import randint
     # Création de la liste "liste"
     liste=[10,20,30,40,50]
     # Affichage (attention le prmeir rang d'une liste est 0 !)
     print(liste)
     print ("L'élément de rang 2 est ", liste[2])
     # Ajout et retrait d'éléments (attention le prmeir rang d'une liste est 0 !)
11liste.append("caramel au beurre salé")
     print (liste)
1213liste.pop(5)
14
     print (liste)
15
16
     # Création d'une liste avec la somme cumulée des termes
17
     S = 018
     liste2=[]19
     for i in range (len(liste)):
20
       S=5+liste[i]21liste2.append(S)
     print(liste2)
22
23
24
     # Création d'une liste de nombres aléatoires 0 et 1 et comptage du nombre de 1
25
     Echantillon=[]
     for i in range (10):
26
       alea=randint(0,1)27
28
       Echantillon.append(alea)
29
     print("Echantillon = ",Echantillon)
30
31
     Nombre_de_1=0
     for j in range(len(Echantillon)):
32
33
       Nombre de 1=Nombre de 1+Echantillon[j]
34
     print("Nombre de 1 dans l'échantillon = ",Nombre_de_1)
35
```
**Console →**

 $[10, 20, 30, 40, 50]$ L'élément de rang 2 est 30 [10, 20, 30, 40, 50, 'caramel au beurre salé']  $[10, 20, 30, 40, 50]$  $[10, 30, 60, 100, 150]$ Echantillon =  $[0, 0, 1, 1, 1, 1, 0,$  $1, 1, 0]$ Nombre de 1 dans l'échantillon = 6

## **10. Quelques commandes complémentaires (utiles… ou pas !)**

![](_page_6_Picture_161.jpeg)

![](_page_7_Picture_135.jpeg)

![](_page_7_Figure_1.jpeg)

**Console →**

Le rang de la premmière apparition du 7 est 1 Le nombre d'apparitions du 7 est 2 La liste ordonnée : [-1, 0, 2, 7, 7, 24] Le reste de la division euclidienne de 7 par 2 est 0

# **11. Quelques programmes :**

Calcul des fréquences d'apparition des numéros lors de lancers d'un dé à 6 faces :

import random N=int(input('Nombre de lancers de dés')) print( "Le dé a été lancé ", N," fois")  $L=[]$ ; for i in range(0,6): L.append(0) print('I-------------------I') for i in range(0,N):

 resde=random.randint(0,5) T=int(1+L[resde]) L[resde]=T for i in range(0,6): print( ' f(',i+1,')=',float(L[i])/N) print('I-------------------I')

![](_page_8_Picture_132.jpeg)

![](_page_8_Figure_2.jpeg)

Approximation de l'aire sous la courbe  $c_f$ :  $y = x^2$  sur [0 ;1] par la méthode de Monte-Carlo

![](_page_8_Picture_133.jpeg)

On obtient dans ce cas, pour n=1000, une valeur approchée de 0,294 (pour une valeur exacte de  $\frac{1}{3}$ ).

![](_page_9_Figure_1.jpeg)

```
import random
      import math
 D
      import numpy
      import matplotlib.pyplot as plt
      N = 1000D=0LØ
      plt.xlabel('x')
\overline{11}plt.ylabel('y')
\overline{12}13
      for i in range (1,N) :
\overline{14}x=random.random()
L5
          y=random.random()
          if y<=x*x:
L6
               D = D + 117
               plt.setter(x,y,s=20,c='red')\overline{18}19
           else:
20
               plt.scatter(x,y,s=20)
\overline{21}I = float(D)/Nprint ('Aire=',I)
^{22}_{23}24plt.title('Nuage de points avec Matplotlib')
25a = numpy.arange(0,1, .001)
26b = a^*aplt.plot(a,b,'red')
27
      plt.show()
28
```
### **Pour n= 3000 Pour n=4000**

de 0.3426666666666667 de 0.33275

![](_page_9_Figure_5.jpeg)

On obtient dans ce cas une valeur approchée On obtient dans ce cas une valeur approchée

![](_page_9_Figure_8.jpeg)

#### Nuage de points avec Matplotlib